## Creating a Character in Uncharted: Drake's Fortune

Christian Gyrling Naughty Dog

S CONFE R F

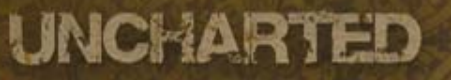

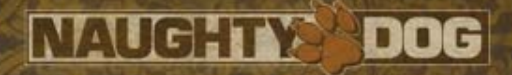

## Who Am 1?

• Programmer at Naughty Dog • Created the enemy characters in Uncharted • Co-authored the AI.

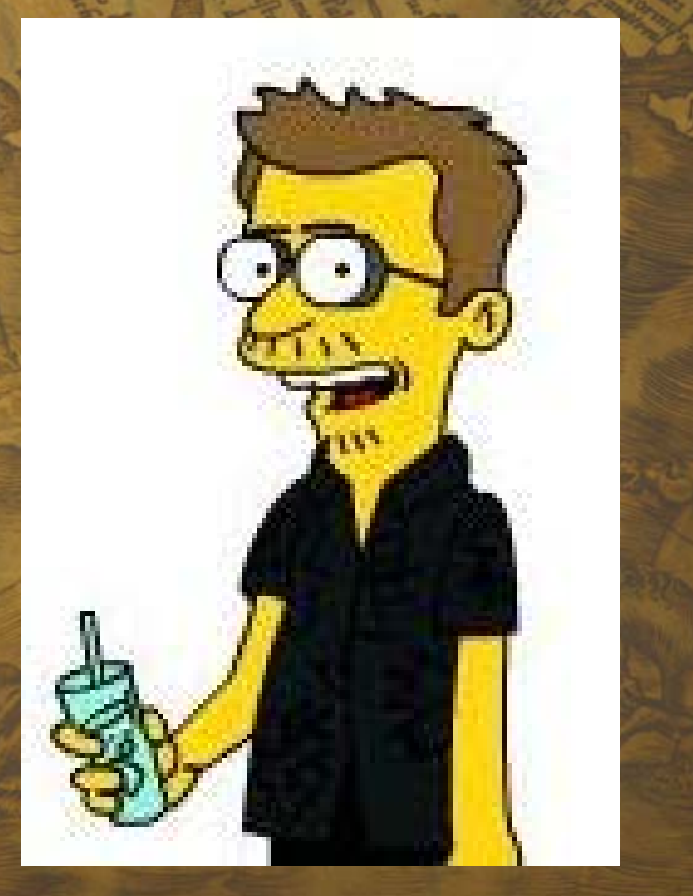

**OPERS CONFERENCE GAME** o 8 Е

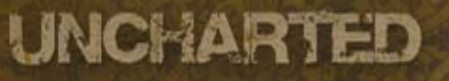

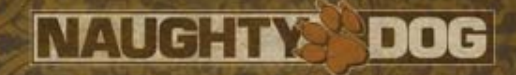

## Talk Overview

- "The Problem"
- Character Animation Architecture
- Additive animations and how we used them
- Adding Variation • Q & A

8 **GAME** ELOPERS CONFERENCE o

# **THE PROBLEM**

**VACAI** 

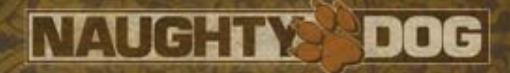

la bermuch

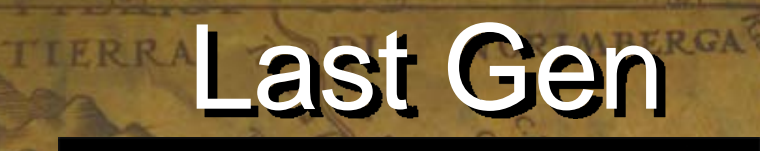

 $\overline{\phantom{a}}$ 

PlayStation.2

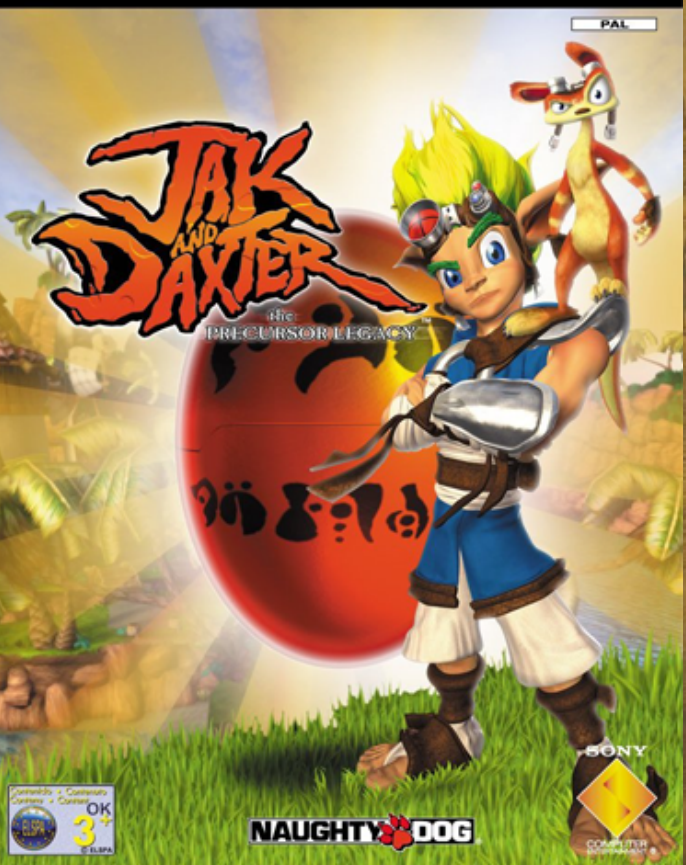

DEVELOPERS CONFERENCE **GAME** 2008

VACAL

#### **NAUGHTY DOG**

**APPING C 4 FM** 

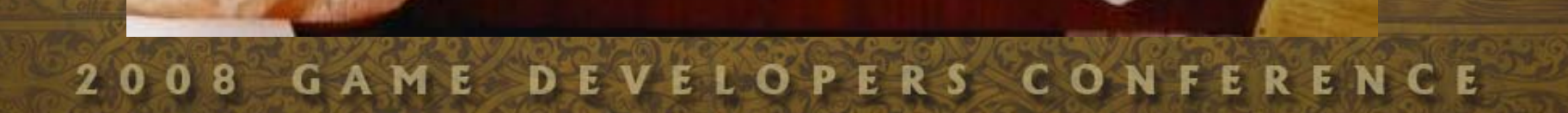

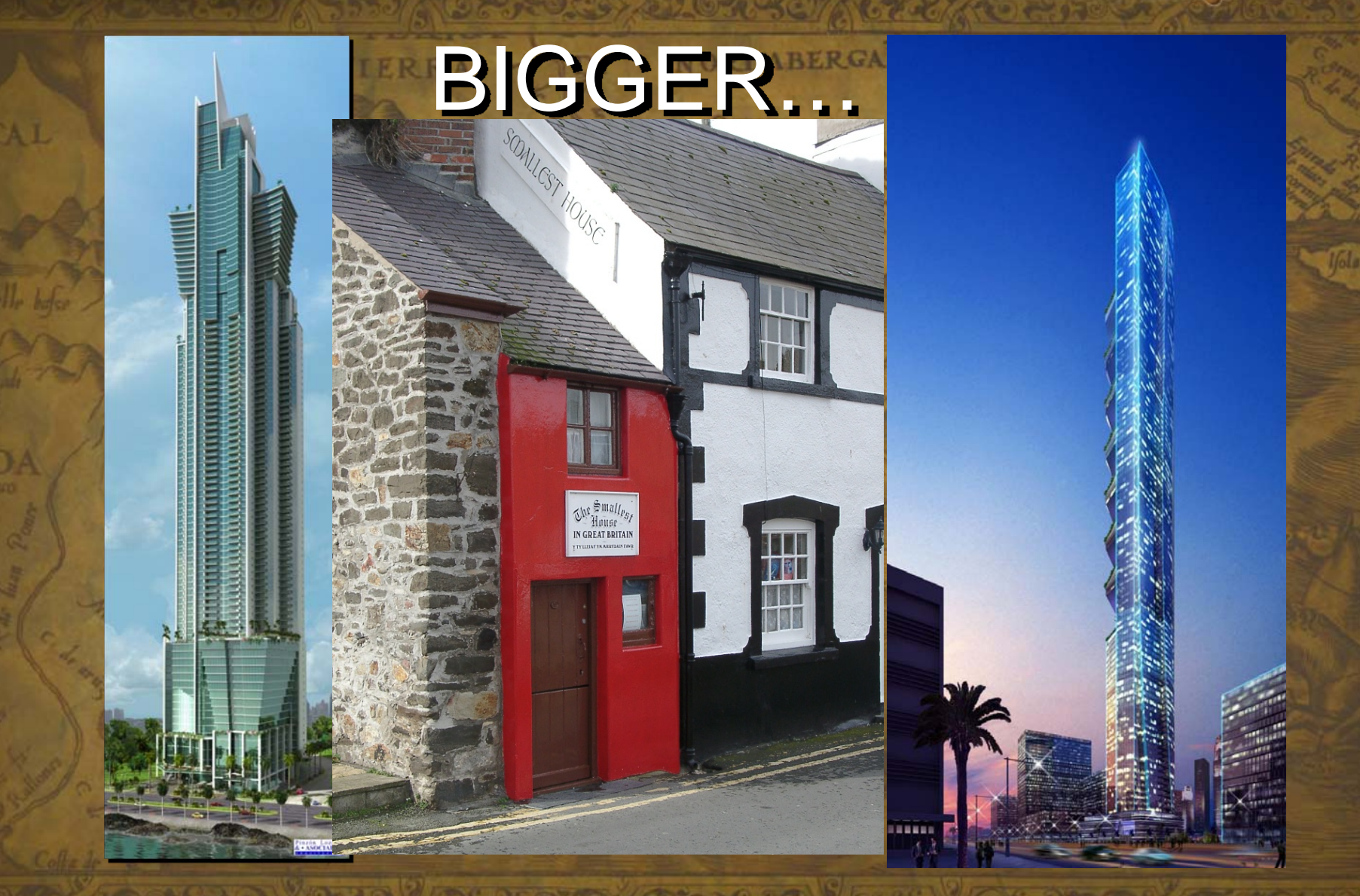

NAUGHTY DOG

EVELOPERS CONFERENCE 2008 GAME D

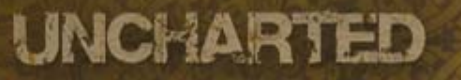

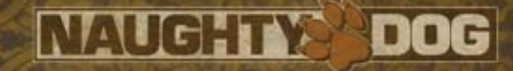

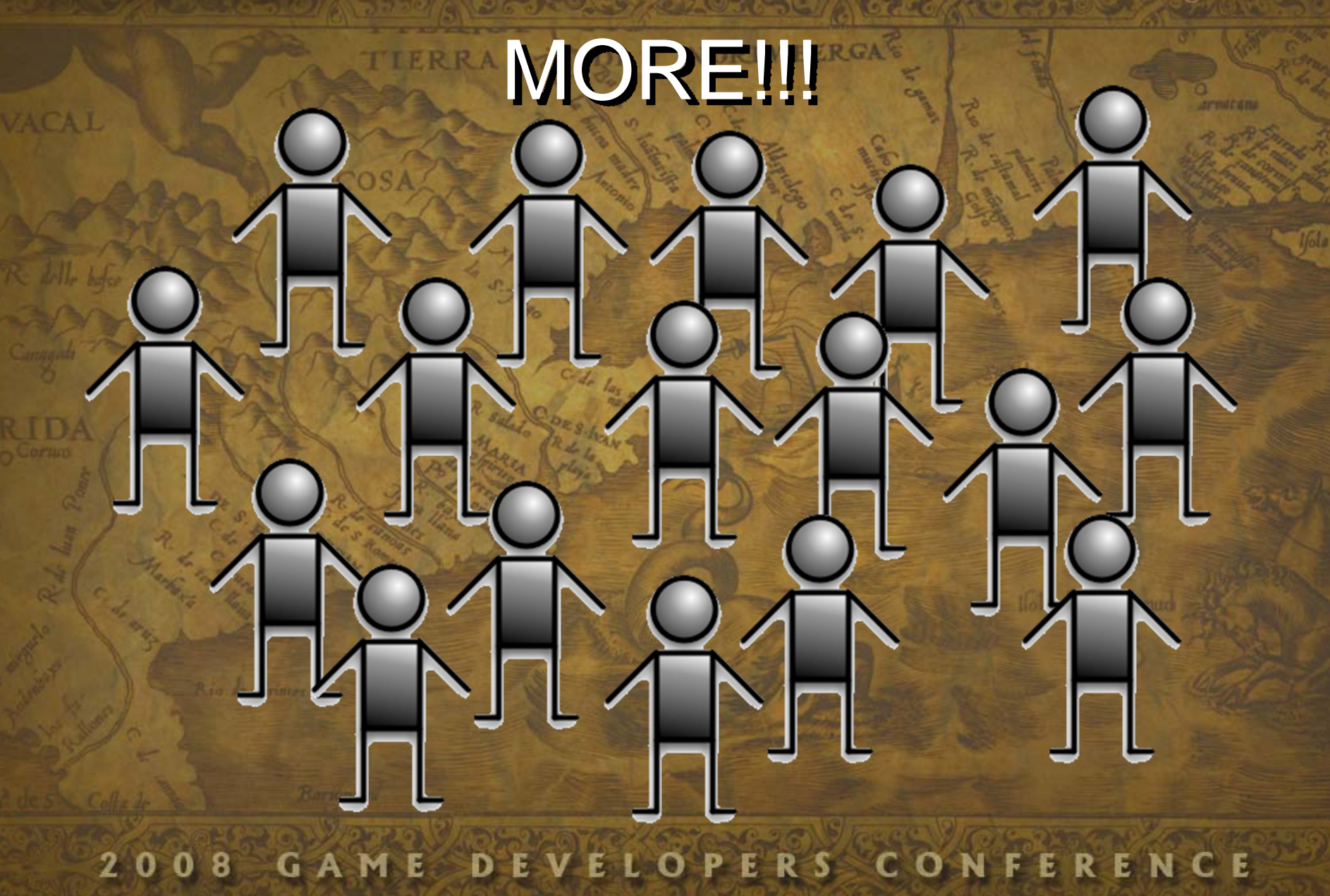

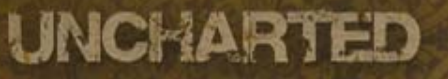

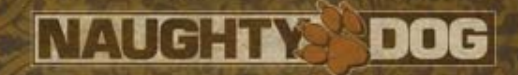

## Bottom Line…

- Expecting 10 20x of last console generations animation count
- More complex animation blend trees
- 1 programmer and 1 animator for every two characters

VELOPERS CONFERENCE 2008 **GAME** 

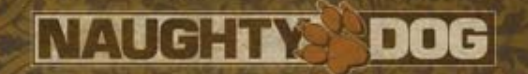

## Things To Address

• Game Play - Scope – We can not make EVERYTHING better! What parts should we make better? • Asset Creation – Iteration Time – How to create all these animations • Programming - Complexity Organizing Animations AI and Animation – More Complex AI Code?

# **GAME PLAY**

Scope

**VELOPERS CONFERENCE** GAME DE  $2<sub>0</sub>$  $08$ 

NAUGHTY DOG

#### UNCHARTED

## Meet the Enemy

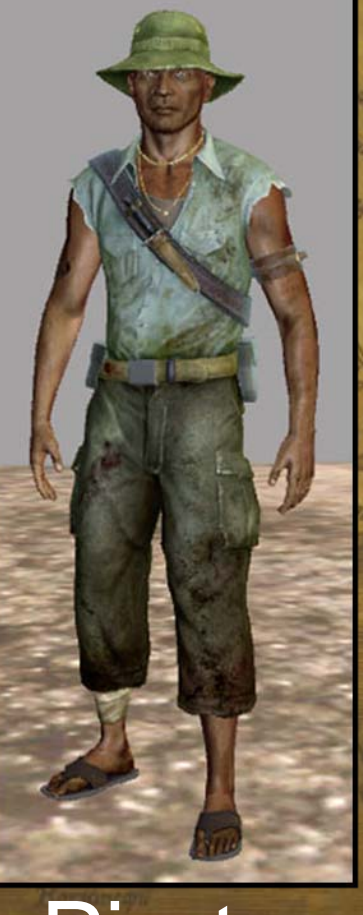

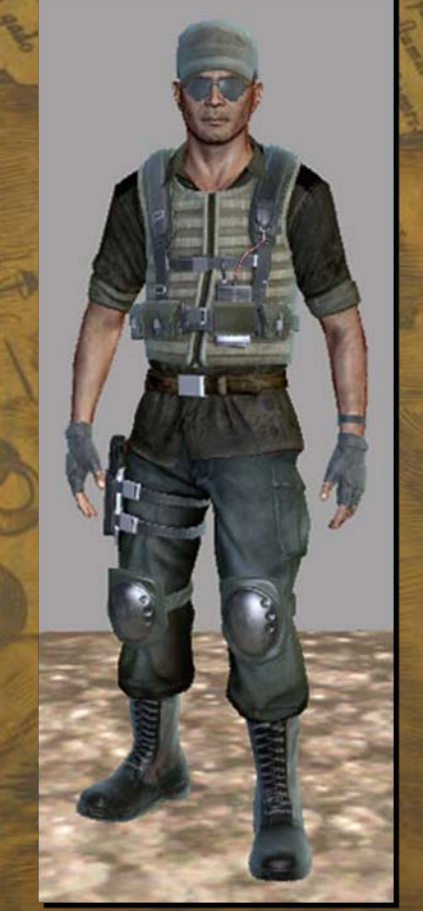

#### **Pirate Mercenary**<br>OPERS CONFERENCE 2008

VACAI

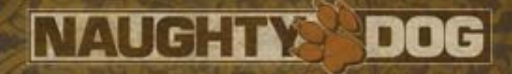

a bermuch

## What Needs Variation?

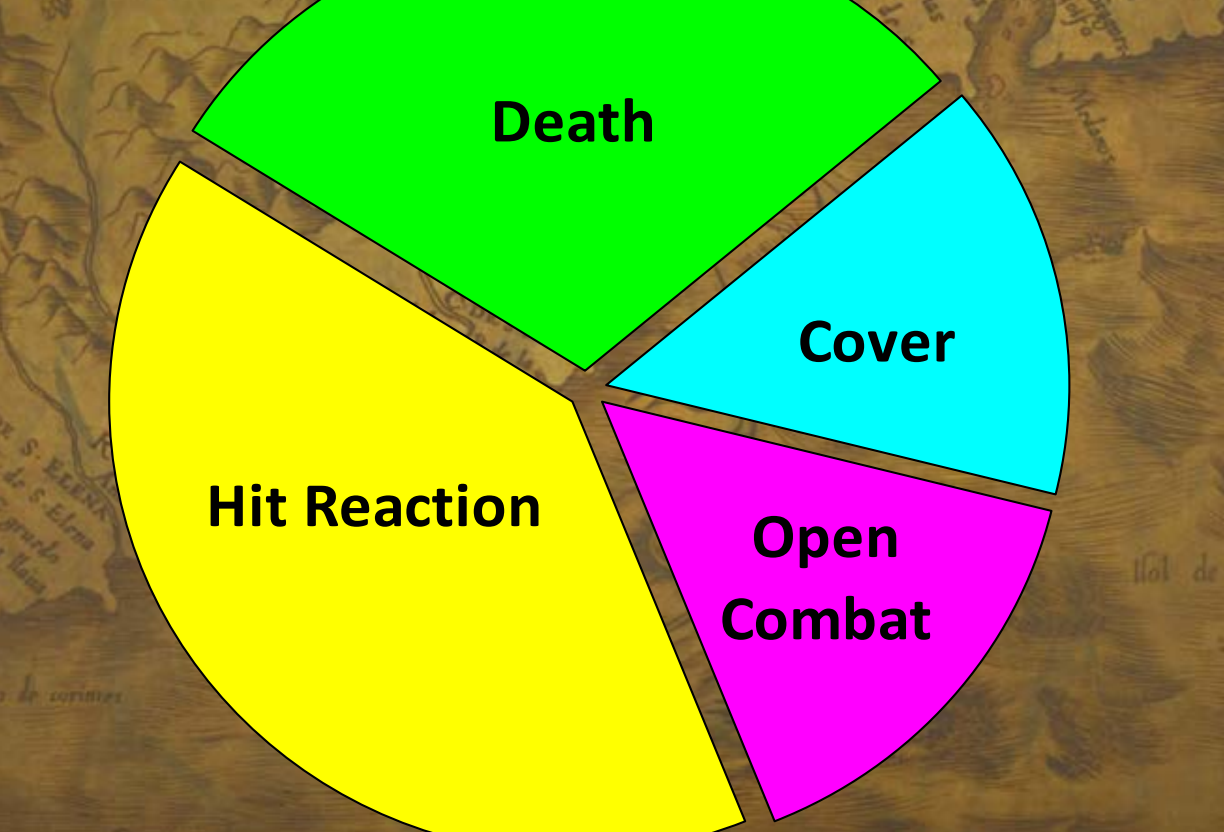

DEVELOPERS CONFERENCE 2008 **GAME** 

# **ASSET CREATION**

## Iteration Time

**VELOPERS CONFERENCE** 8 GA ME<sub>D</sub> E.

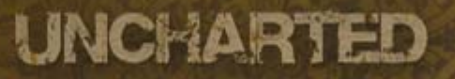

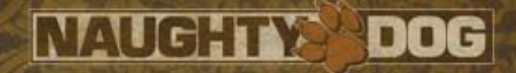

## Problems

• Lots of animation files – Slow to open referenced scenes in Maya – Mismatching key-frames • Verify and polish Play the new animation in-game – Tune blends

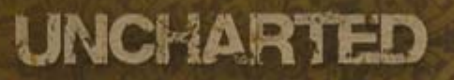

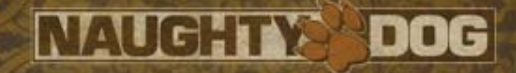

## **Solutions**

• Fewer files… – Related animations in same Maya file • Works with only 1 animator per character – Key-frames are quickly copied/verified • Fewer bugs

VELOPERS CONFERENCE  $\bf{0}$ 8 GAME

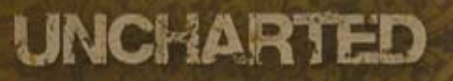

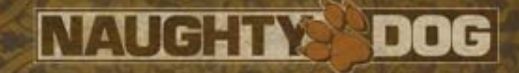

## **Solutions**

• See things in-game 'fast' – In-Game Character Animation Test Bed • Maya to Controlling Npc – ~1 minute Fast Animation Asset Creation / Renaming • Setup new animation – ~1 minute Reloading of Animation Scripts • Rebuild and reload scripts – ~30 sec

8 GAME **OPERS CONFERENCE** o E L

# **AI & ANIMATION**

## Needed AI Functionality

**NAUGHTY** 

DOG

• Basic **- Request Animation** – Wait For Animation Status - Playing any animations? • Special Play animations relative to objects in the world (action pack animations)

8 **GAME** PERS CONFERENCE O

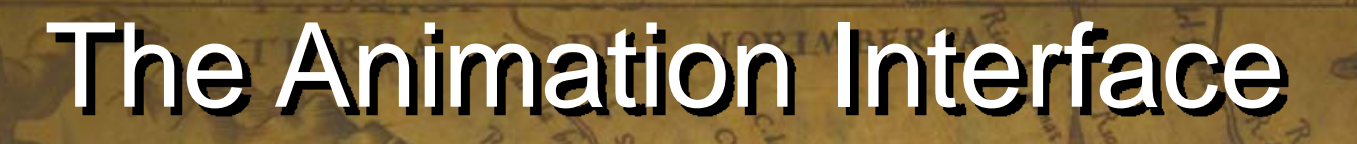

**NAUGHTY** 

**DOG** 

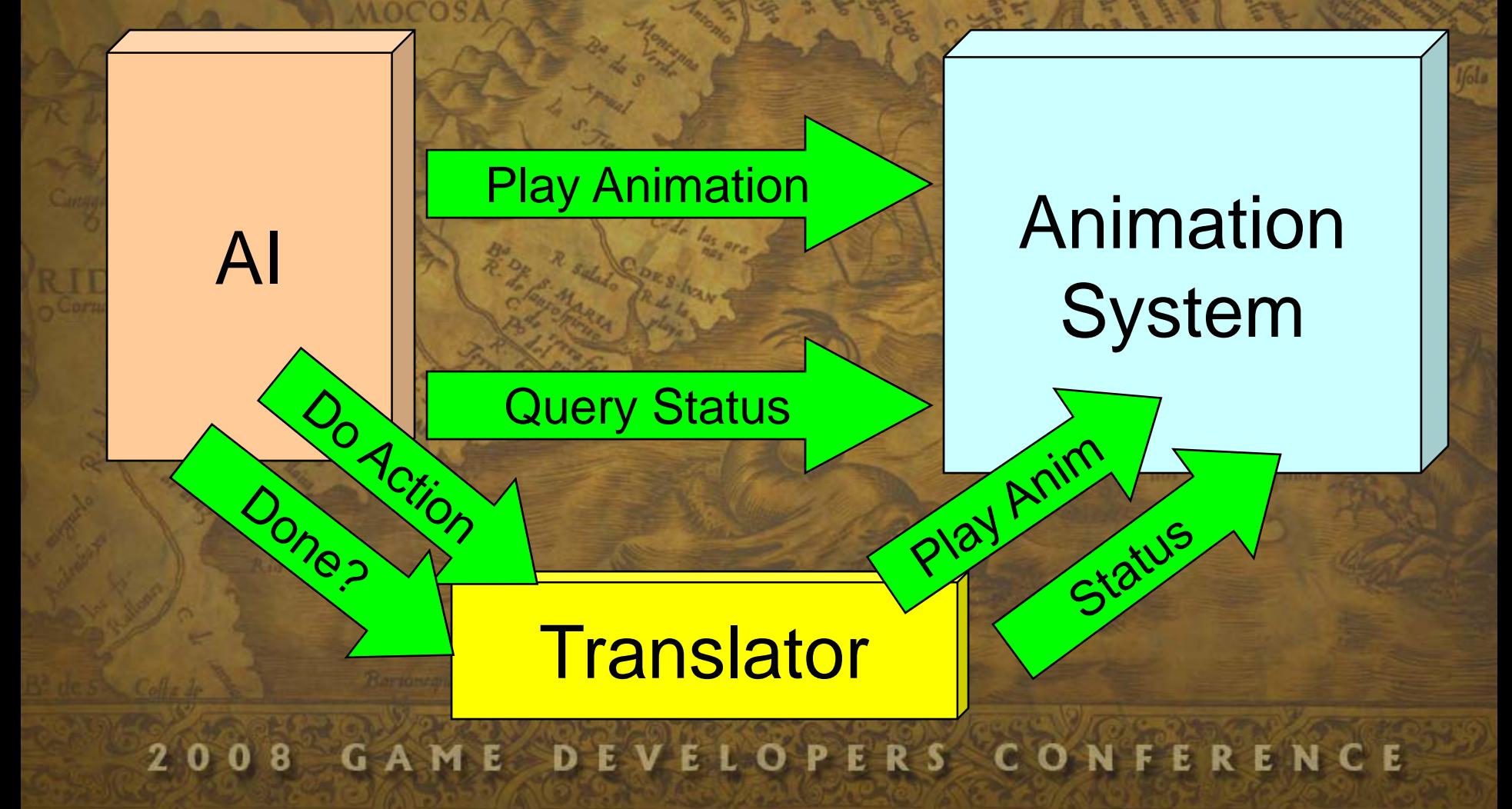

# **Character Animation Architecture**

**OPERS CONFERENCE** 8 G A ED

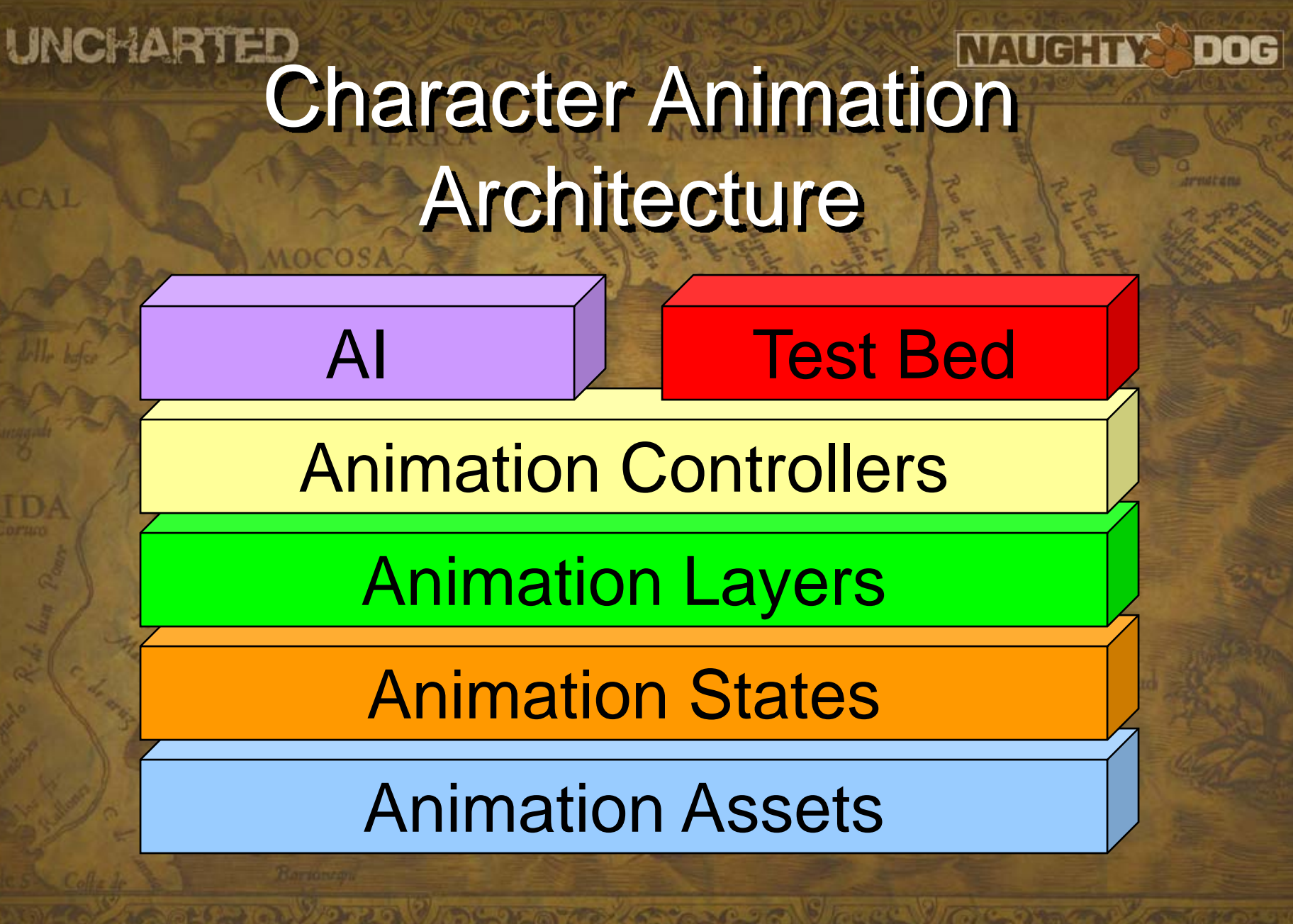

VELOPERS CONFERENCE 8 **GAME** n

AI

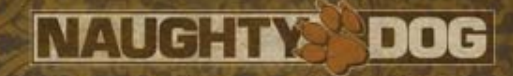

## Animation Assets

### Test Bed

### Animation Controllers

Animation Layers

Animation States

Animation Assets

DEVELOPERS CONFERENCE **GAME** 2008

#### **NAUGHTY DOG**

## Character Locator

• Exist in all animations • Motion is extracted from this locator • Easy to blend between animations • Used in 'action packs'  $\mathcal{L}_{\mathcal{A}}$ - Relative to objects

UNCHARTED

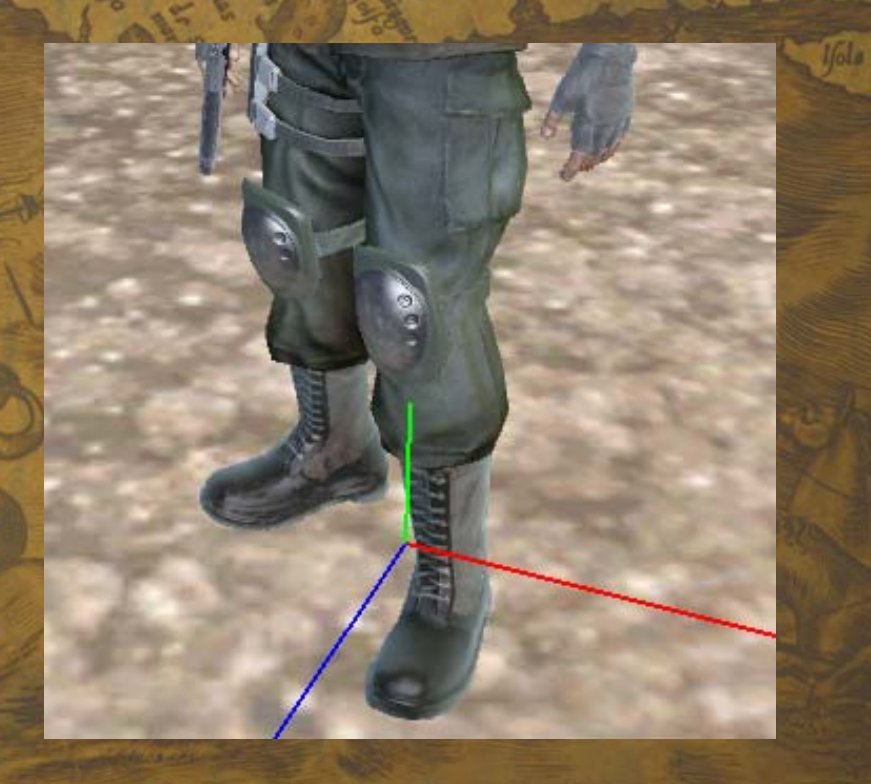

PERS CONFERENCE 8 GAME

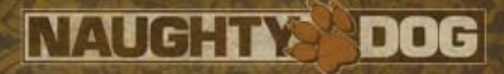

## Action Packs

 $0.0000 - 30.93$ 

• Two Locators – Character Locator – Reference Locator • World-relative animation play-back • Examples: – Cover – Vehicles – Spawn Animations

mercenary-34: align

mercenary=34: apRef (thick)

Video!!

DEVELOPERS CONFERENCE 2008 **GAME** 

## What Is An Additive Animation?

**NAUGHTY DOG** 

de la bermud

**UNCHARTED** 

## RunTired RunAdditive Anim – 'Tired'  $\sim$ =

VELOPERS CONFERENCE 2008 **GAMED** E

## What Is An Additive Animation?

**NAUGHTY DOG** 

**UNCHARTED** 

MOCOS/

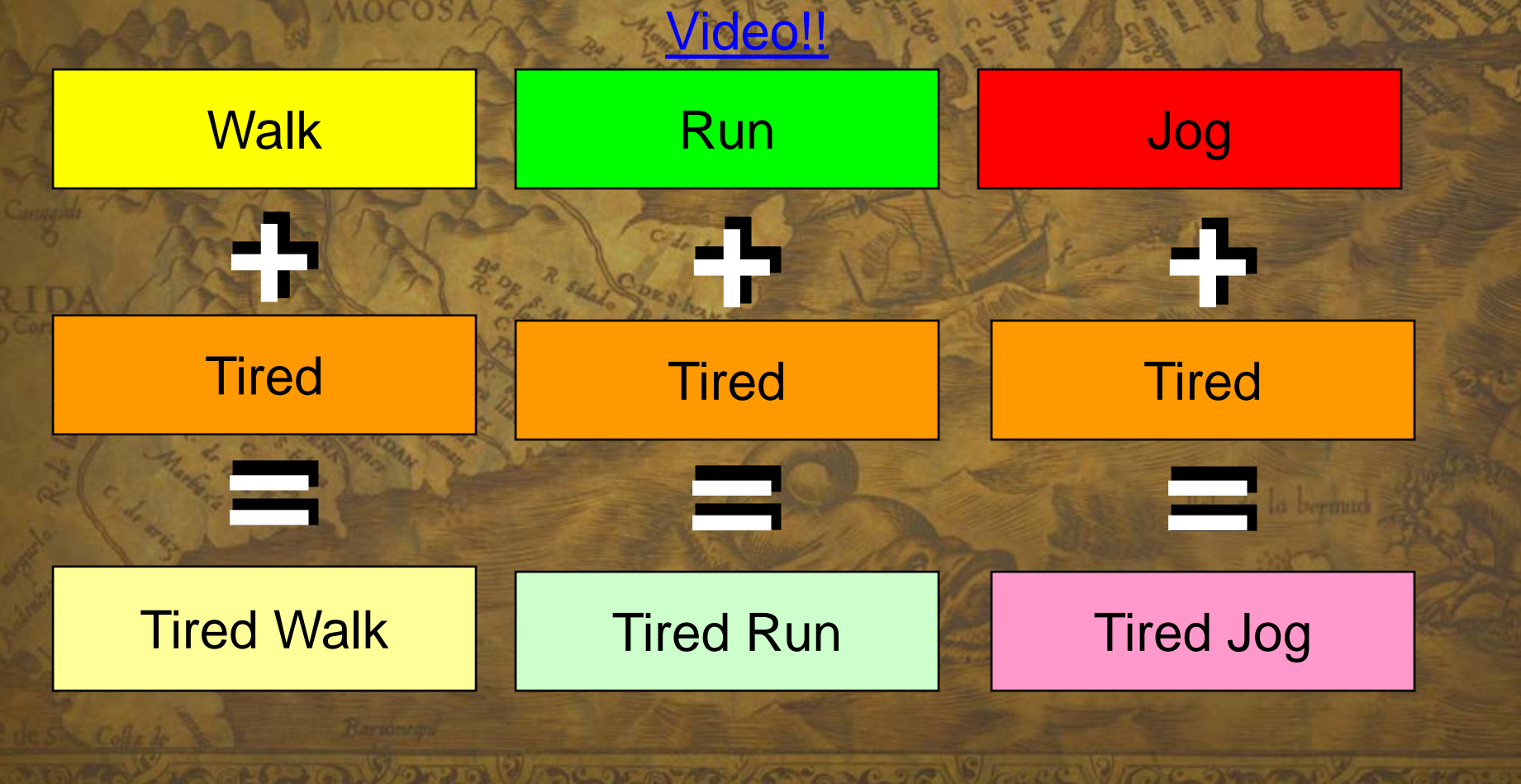

DEVELOPERS CONFERENCE 2008 **GAME** 

AI

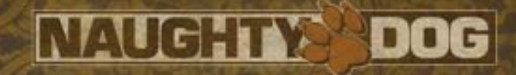

## Animation States

## Animation Controllers

Test Bed

Animation Layers

Animation States

Animation Assets

EVELOPERS CONFERENCE **GAME** 2008  $\blacksquare$ 

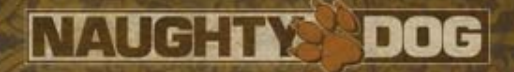

## Animation States

- Centered around a character action
- Contains transitions to all other possible states
- Semi-Static animation blend tree
- Defined in script (DC)
	- "Adventures in Data Compilation"
	- 2:30 PM Room 3020 Dan Liebgold

**GAME** 8 **OPERS CONFERENCE**  $\mathbf o$ E L

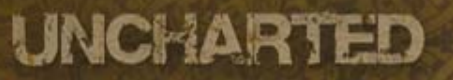

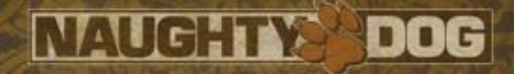

## **Transitions**

• Action Based Run, Stop, Exit… • Contains – Next State – Blend Time Blend Curve (Linear, Ease In/Out…) – Guards • IF MoveAngle > 80° Then… • Transitions added without code changesGAME 2008 OPERS CONFERENCE EVEL

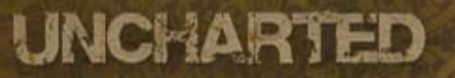

**VACAL** 

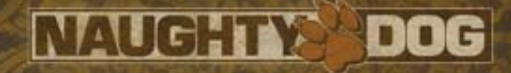

de la bermud

## **Transitions**

Go To Cover

IDLE

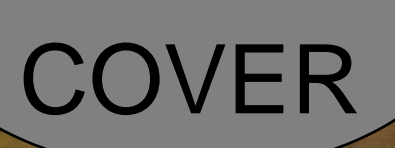

IN

DEVELOPERS CONFERENCE 2008 GAME

ENT

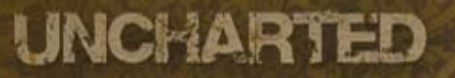

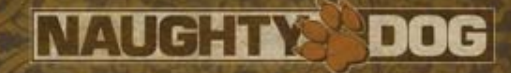

## **Transitions**

Go To Cover

#### ENTERING **COVER**

Auto\*

IN

COVER

#### EXIT

#### EXITING**COVER**

IDLE

ideo!! Auto\*

DEVELOPERS CONFERENCE 2008 GAME

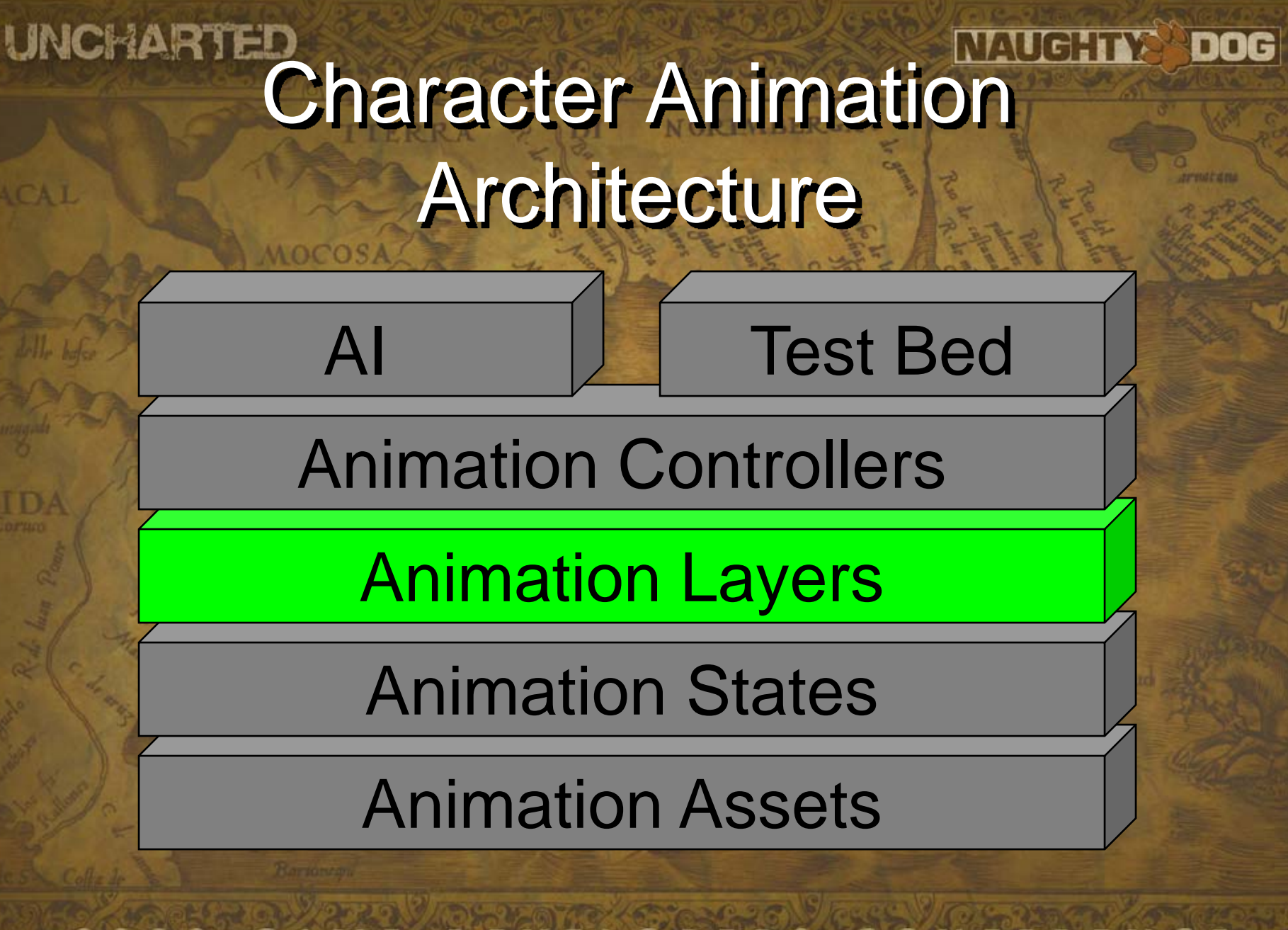

DEVELOPERS CONFERENCE 8 GAME n

**NAUGHTY** DOG

#### UNCHARTED

## Animation Layers

• Independent Actions **Moving** – Breathing – Facial Animations • Has a selected animation state • Blends between states during transitions • Blended together to final pose

 $\mathbf{0}$ 8 GAME PERS CONFERENCE Е

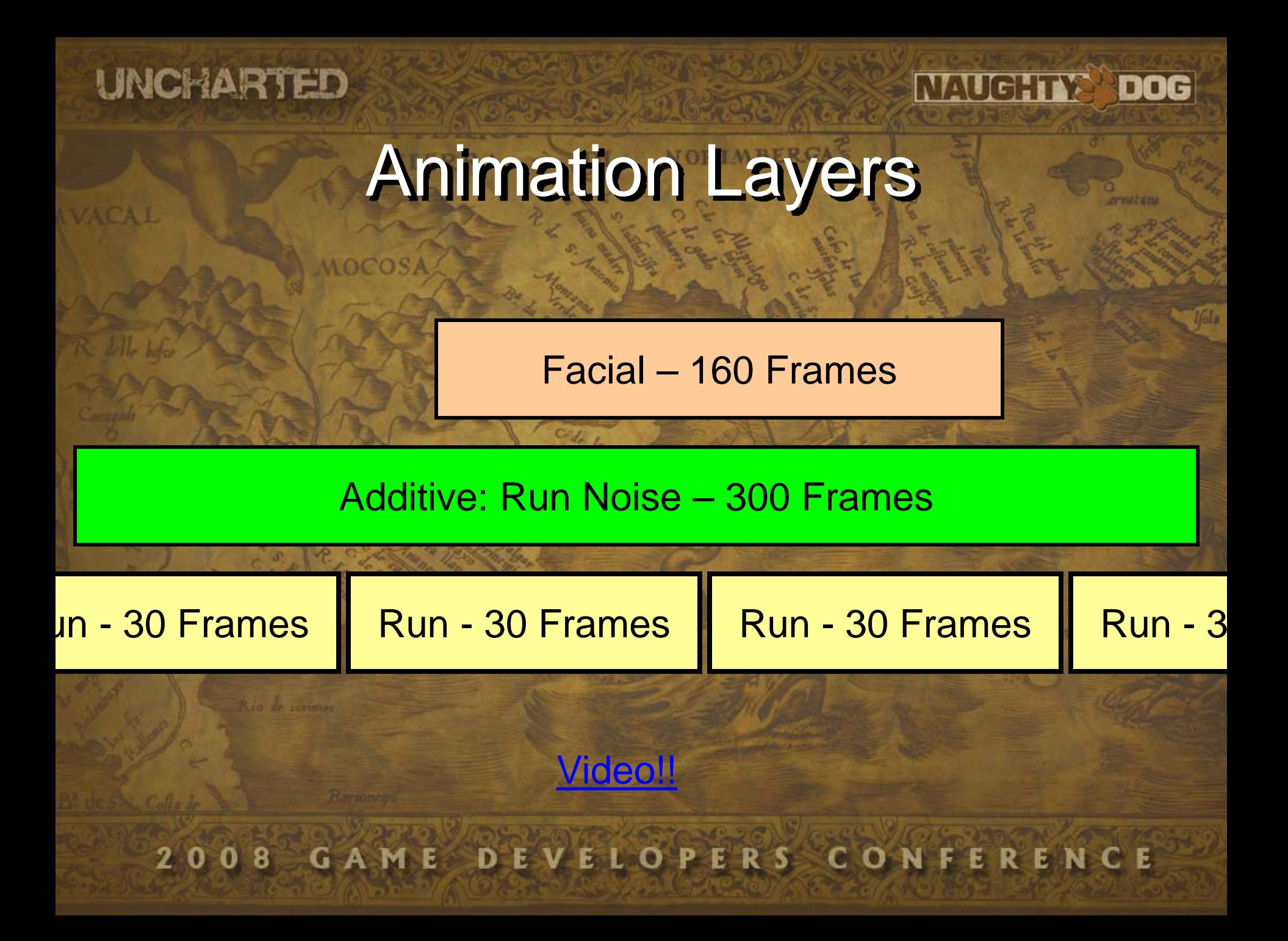

AI

**NAUGHTY DOG** 

## Animation Controllers

### Test Bed

### Animation Controllers

Animation Layers

Animation States

Animation Assets

DEVELOPERS CONFERENCE **GAME** 2008

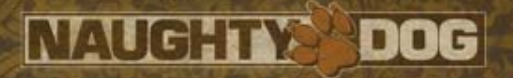

## Animation Controllers

- Used To Control Character
	- Locomotion Controller
	- Weapon Controller
- 'Action' Interface
- Contract of making the character perform an action
- Maintains Character Status
	- Can new actions be requested?

2008 GAME PERS C E. R

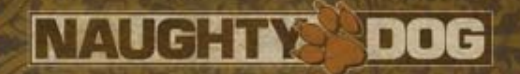

## Animation Info

- Control Structure
- Second way of interfacing with the animation system
- Info from the game affecting the animation states
	- Modifies the animation blend tree at runtime Ex: Blend aiming in / out

PERS CONFERENCE 8 GAME

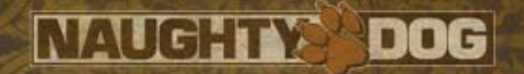

## Animation Info

• Movement Angle – Movement relative to forward direction • Movement Angle Delta  $\mathcal{L}_{\mathcal{A}}$ – Frame to Frame delta to detect special turns • Aim and Look-At Angle – Control look-at direction • Pose Selection Index

**GAME**  $\mathbf{0}$ 8 VELOPERS CONFERENCE

AI

Character Control Architecture

Test Bed

Anim

**NAUGHTY** 

**DOG** 

Info

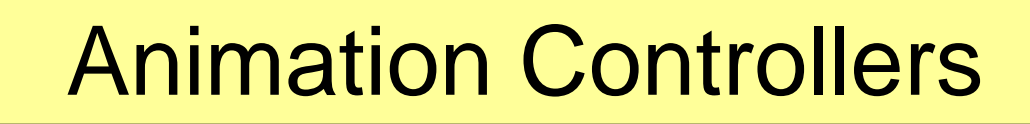

Animation Layers

Animation States

Animation Assets

VELOPERS CONFERENCE 2008 GAME

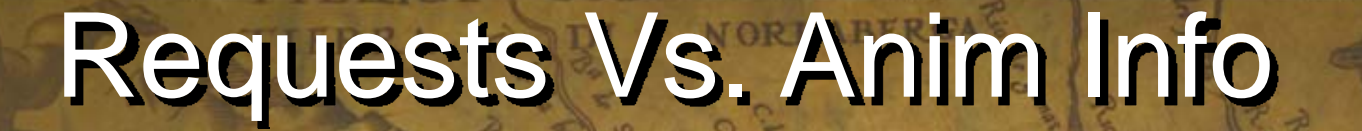

- State changes in the AI often lead to a new action request (anim state change) – Enter cover React to bullet / explosion • Smaller AI adjustments result in anim info changes. ideo!!
	- Movement direction
	- Look-At and aim direction

**GAME** VELOPERS CONFERENCE 2008

Video!!

**NAUGHTY** 

DOG

# **ADDITIVE ANIMATIONS**

And how we used them…

**VELOPERS CONFERENCE** G A MED -8 E.

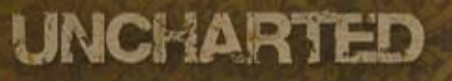

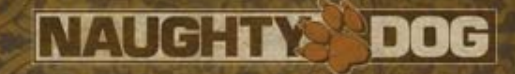

## Look – At & Aim

- Procedural IK on neck / spine joints
	- Skinning around neck got weird when in low poses.
- Partial Animations (neck/spine only) – Made the character look stiff • Additive Animations

 $\mathcal{L}_{\mathcal{A}}$ Preserve base animation motion (texture)

8 **GAME** PERS CONFERENCE O Е

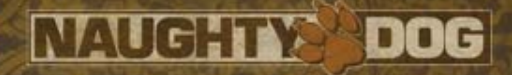

## Additive Approach

• Natural 'swaying' on arms and head • Arms and head combined in Look-At • Give the animator power to control the look and feel Video!!– Special look-at animation for each pose • Animators will ALWAYS make things look better  $-$  If not... find better animators!  $\odot$ 2008 GAME EVELOPERS CONFERENCE

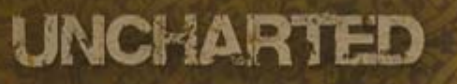

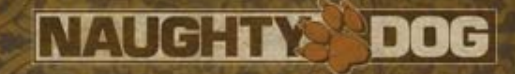

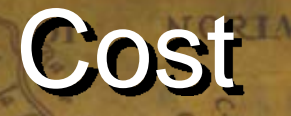

#### • Runtime

– Ice (similar to Edge) Animation Modules

- $\mathcal{L}_{\mathcal{A}}$ Animation blending on the SPUs is nearly free
- 9 clips and 9 blends in normal battle 10 us
	- Double or triple when changing directions
- $\bullet$ **Memory** 
	- $\mathcal{L}_{\mathcal{A}}$ Animation compression (< 1Kb each)
- Creation Time
	- Only takes a couple of minutes if animated in same file as the base animation

VELOPERS CONFERENCE **GAME** 2008

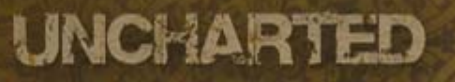

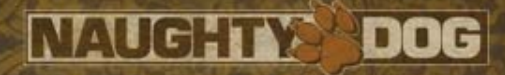

## **Problems**

• Unwanted Results –- Hands and weapon not lining up Not aiming at target • Some Rules – Keep hip rotation in base anim to a minimum – Avoid rotations on arms and shoulders = **REALLY BAD!!**

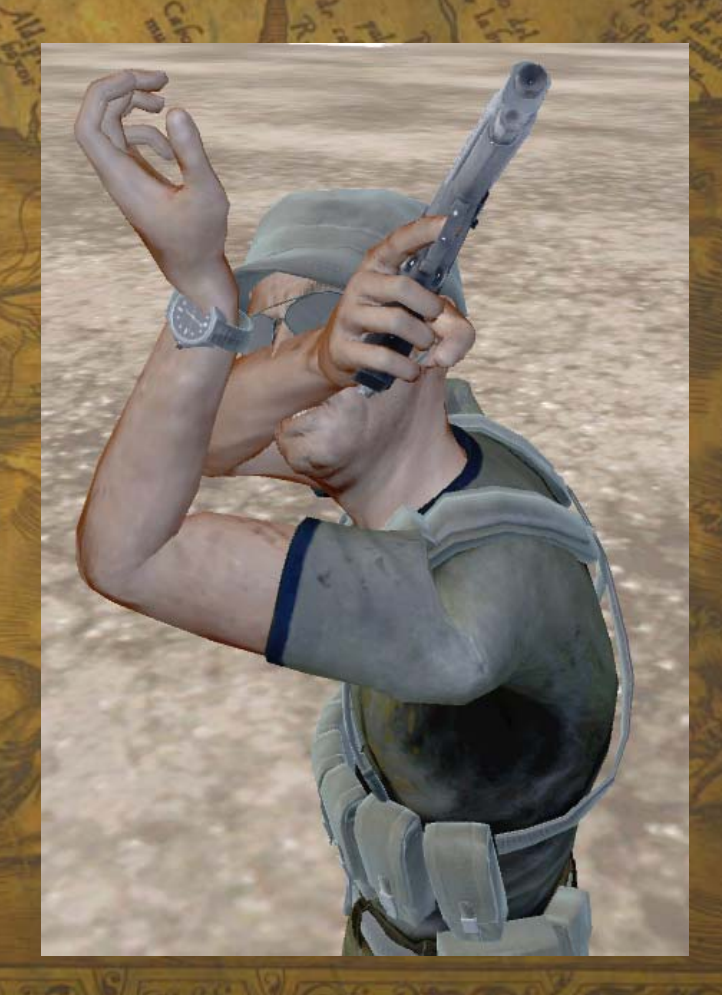

 $\bf{0}$ 8 GAME VE **OPERS CONFERENCE** 

# **ADDING VARIATION**

Video!!

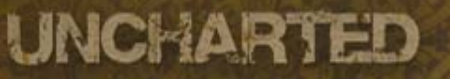

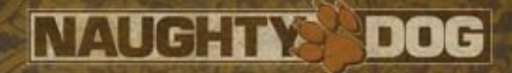

## Shipped Variations

• 60+ Deaths • 70+ Hit reactions • 80+ Gun-out poses • 40+ Ways of entering cover • and many more...

VELOPERS CONFERENCE 2008 **GAME** 

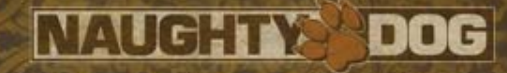

## Adding Variation

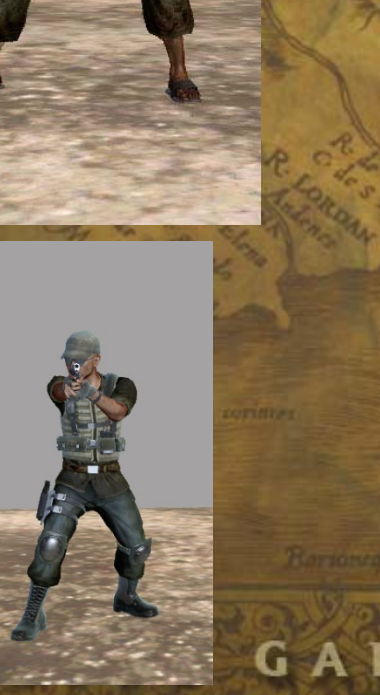

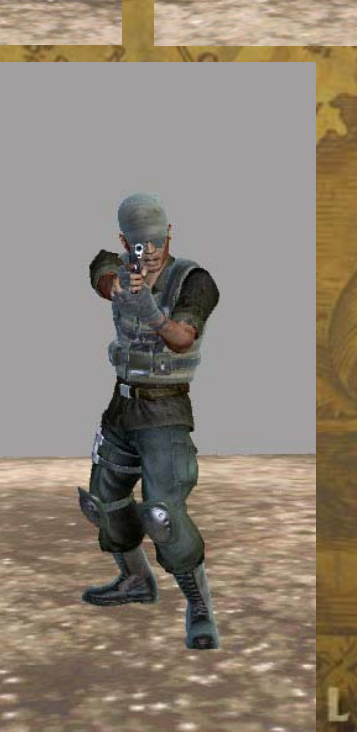

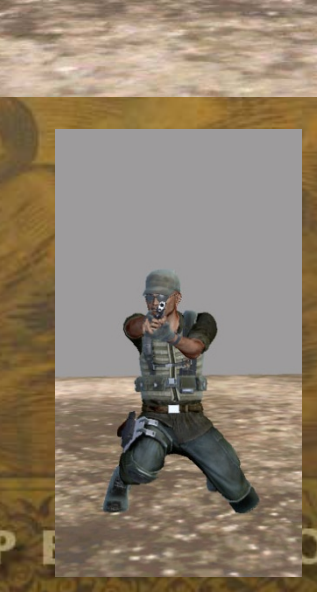

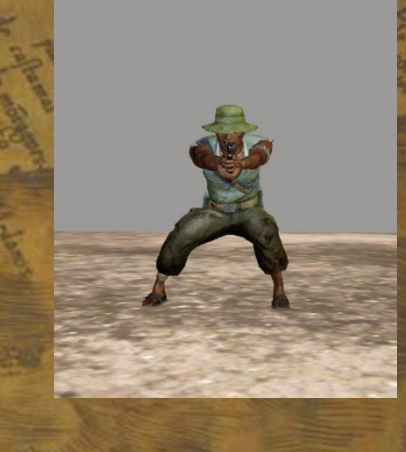

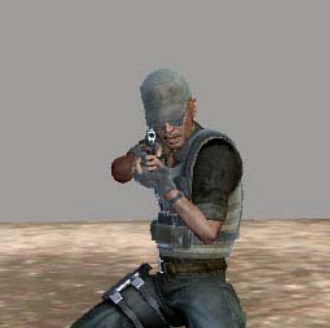

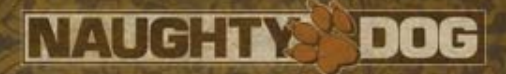

## Additive Poses

#### 1-Frame Additive

#### Base Animation

B

 $A<sub>2</sub>$ 

Resulting pose EVELOPERS  $\mathbf{D}$ 

 $\bm{\mathsf{A}}$ 

Resulting pose

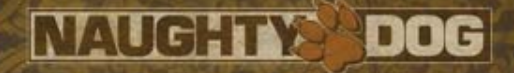

## Pose Anim Layout

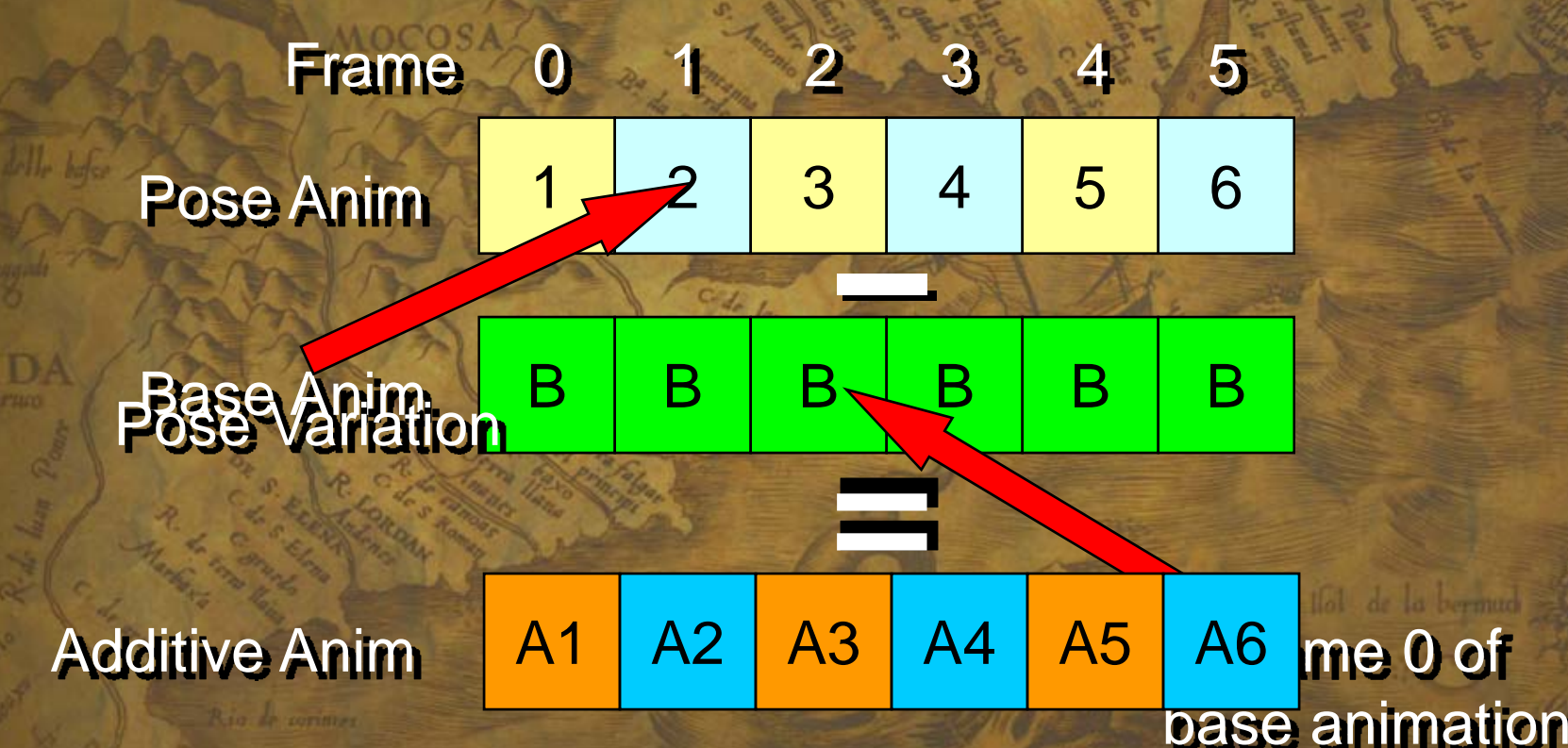

 $20$  $\bf{0}$ 8 **GAME** D OPERS CONFERENCE Е

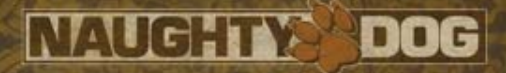

## Additive Poses

Video!!

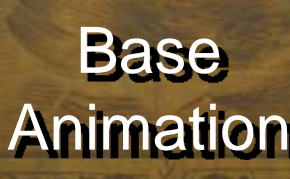

B

A2

Resulting pose EVELOPERS D.  $\Omega$ C

A1

**MOCO** 

Resulting pose

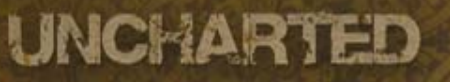

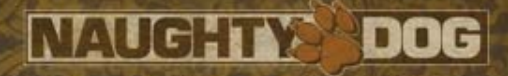

## Careful…

- Unwanted Results
	- –- Severe swaying
	- –Feet through the ground
	- Floating appearance
- Some Rules
	- – No Y-translation on hip joints in base anim
	- Little to no hip rotation
		- Use rotated base anims
	- High and Low poses work great

PERS CONFERENCE **GAME** 2008

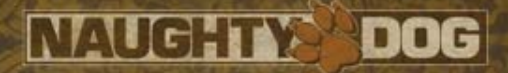

## Using a Specific Pose

- Select a pose
- Update the Anim Info with the new index
- Make a transition request to state that utilize poses
- The animation state will add the selected pose to the base animation

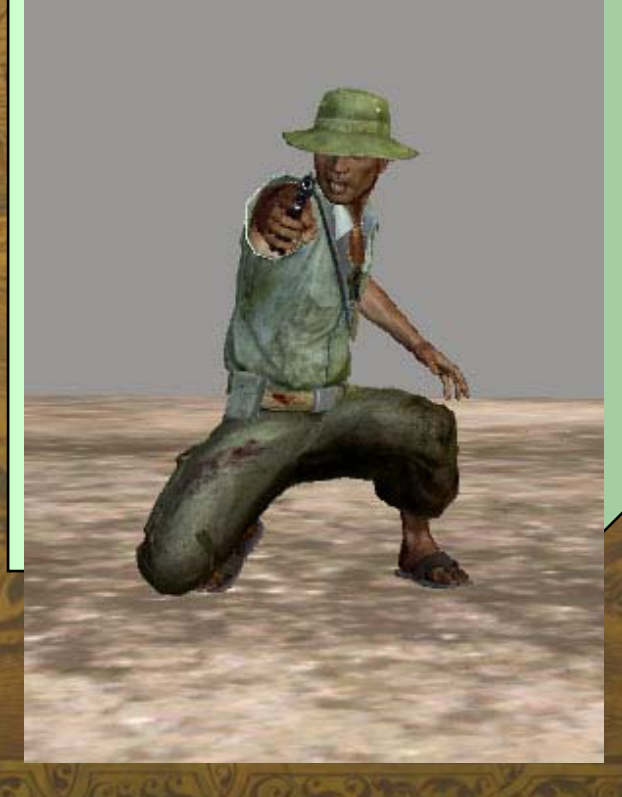

**GAME** 2008 VELOPERS CONFERENCE

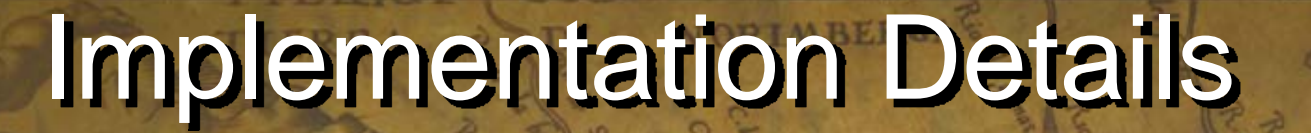

**NAUGHTY** 

DOG

- All pose selection logic is encapsulated in the animation controllers
- Randomness only in animation controllers
	- Hard to control otherwise… hard to test
	- No need to complicate the lower-level animation code
- Poses can be grouped and used only by certain characters types.

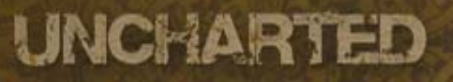

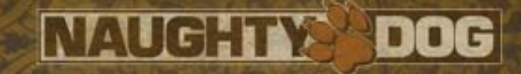

## **Summary**

- Choose wisely where to spend your time
- Hide animation complexity from the AI through the use of actions
- Animation states are autonomous
	- Can be tested / verified in isolation
	- No surprises
- $\bullet$  Additive animation
	- Cheap
	- More power to the animators Better Visual Quality

**GAME OPERS CONFERENCE** 2008 VEL

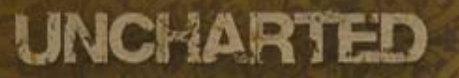

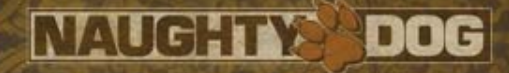

## **The Result**

# We are looking for talented people !

www.naughtydog.com

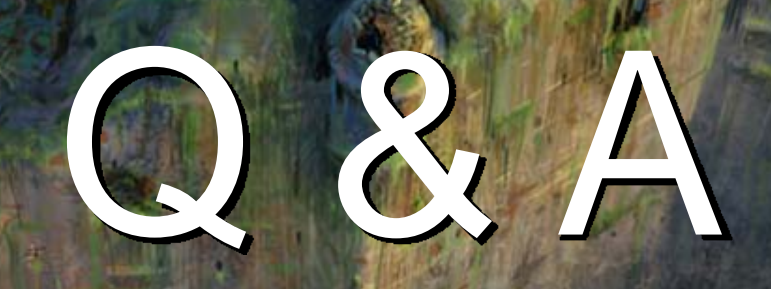

## **Contact** Christian\_Gyrling@naughtydog.com